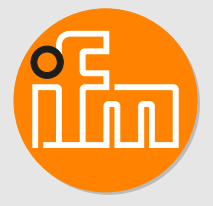

Operating instructions Image processing system **OVP800 M03975**

11423775/00 11/2021 11423775 / 00 11 / 2021

# **Contents**

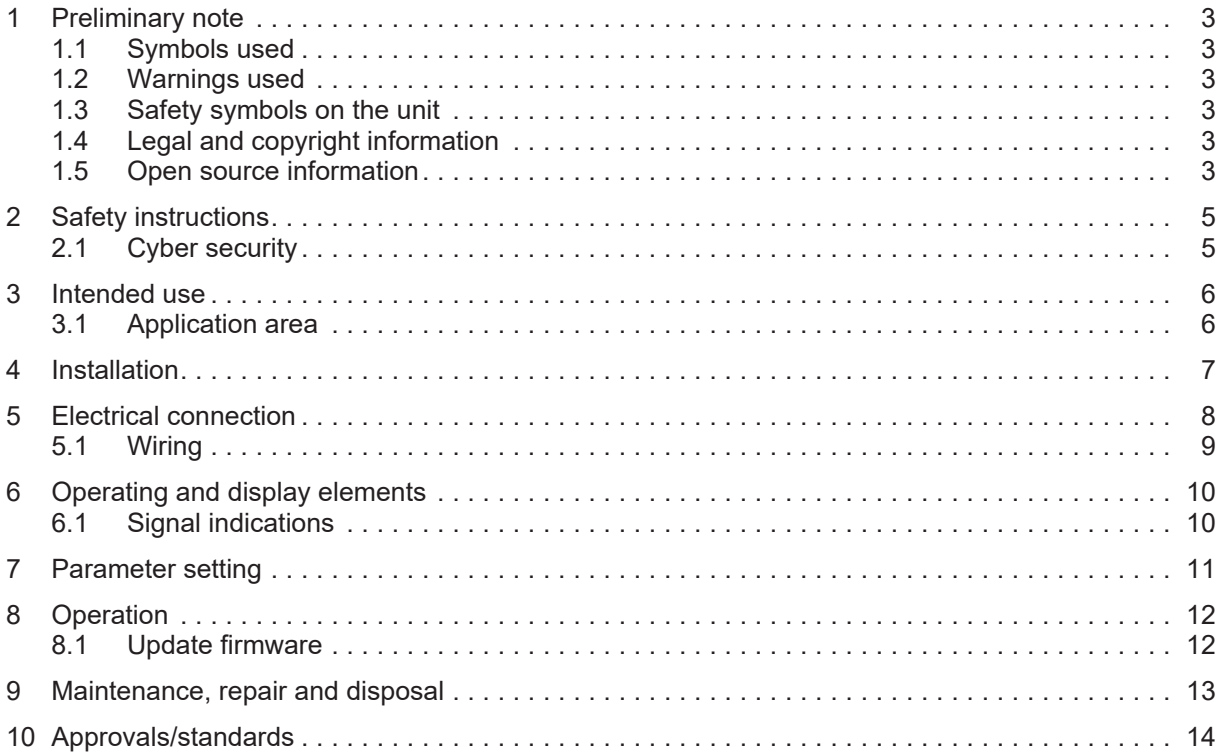

# <span id="page-2-0"></span>**1 Preliminary note**

You will find instructions, technical data, approvals and further information using the QR code on the unit / packaging or at [www.ifm.com.](http://www.ifm.com)

### <span id="page-2-1"></span>**1.1 Symbols used**

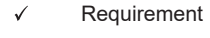

- Instructions
- $\triangleright$ Reaction, result
- [...] Designation of keys, buttons or indications
- $\rightarrow$ Cross-reference

Information

Important note Ţ

Non-compliance may result in malfunction or interference.

ກິ

Supplementary note

### <span id="page-2-2"></span>**1.2 Warnings used**

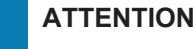

Warning of damage to property

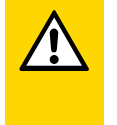

### **CAUTION**

Warning of personal injury

 $\triangleright$  Slight reversible injuries may result.

### <span id="page-2-3"></span>**1.3 Safety symbols on the unit**

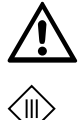

Electric supply must correspond to IEC 61010-1, chapter 9.4 - Limited-energy circuit.

Device of protection class III. Only for operation in PELV circuits.

### <span id="page-2-4"></span>**1.4 Legal and copyright information**

© All rights reserved by ifm electronic gmbh. No part of these instructions may be reproduced and used without the consent of ifm electronic gmbh.

All product names, pictures, companies or other brands used on our pages are the property of the respective rights owners.

### <span id="page-2-5"></span>**1.5 Open source information**

This product can contain Free Software or Open Source Software from various software developers which is subject to the following licenses: General Public License version 1, version 2 and version 3 (General Public License version 3 in conjunction with the GNU Compiler Collection Runtime Library Exception version 3.1), Lesser General Public License version 2.1, Lesser General Public License

version 3, Berkeley Software Distribution (BSD-2-Clause, BSD-3-Clause, BSD-4-Clause), MIT-License (MIT), Python Software Foundation License 2.0, Pearl Artistic License and Artistic License 2.0, Microsoft Public License, Apache Software License Version 1.0, 1.1 und 2.0, ISC License, libpng License, zlib Licence, the Academic Free License version 2.1. For the components subject to the General Public License in their respective versions the following applies:

This program is free software: you can redistribute it and/or modify it under the terms of the GNU General Public License as published by the Free Software Foundation. If version 1 applies to the software: either version 1 of the License or (at your option) any later version; if version 2 (or 2.1) applies to the software: either version 2 (or 2.1) of the License or (at your option) any later version; if version 3 applies to the software: either version 3 of the License or (at your option) any later version. The following disclaimer of the software developers applies to the software components that are subject to the General Public License or the implied warranty of MERCHANTABILITY or FITNESS FOR A PARTICULAR PURPOSE. See the GNU General Public License and the GNU Lesser General Public License for more details.

The responsibility of ifm electronic gmbh for ifm products, in the case of product-specific software, remains unaffected by the above disclaimer. Please note that the firmware for the ifm products is in some cases provided free of charge.

The price of the ifm products has then to be paid for the respective device itself (hardware) and not for the firmware. For the latest information on the license agreement for your product please visit www.ifm.com

For binaries that are licensed under any version of the GNU General Public License (GPL) or the GNU LGPL you may obtain the complete corresponding source code of the GPL software from us by sending a written request to: opensource@ifm.com or to ifm electronic gmbh, Friedrichstraße 1, 45128 Essen, Germany.

We charge €30 for each request. Please write "source for product Y" in the memo line of your payment. Your request should include (i) the name of the covered binary, (ii) the name and the version number of the ifm product, (iii) your name and (iv) your return address.

This offer is valid to anyone in receipt of this information. This offer is valid for at least three years (from the date you received the GPL/LGPL covered code).

# <span id="page-4-0"></span>**2 Safety instructions**

- The unit described is a subcomponent for integration into a system.
	- The system architect is responsible for the safety of the system.
	- The system architect undertakes to perform a risk assessment and to create documentation in accordance with legal and normative requirements to be provided to the operator and user of the system. This documentation must contain all necessary information and safety instructions for the operator, the user and, if applicable, for any service personnel authorised by the architect of the system.
- Read this document before setting up the product and keep it during the entire service life.
- The product must be suitable for the corresponding applications and environmental conditions without any restrictions.
- Only use the product for its intended purpose  $(\rightarrow)$  Intended use).
- If the operating instructions or the technical data are not adhered to, personal injury and/or damage to property may occur.
- The manufacturer assumes no liability or warranty for any consequences caused by tampering with the product or incorrect use by the operator.
- Installation, electrical connection, set-up, operation and maintenance of the product must be carried out by qualified personnel authorised by the machine operator.
- Protect units and cables against damage.

### <span id="page-4-1"></span>**2.1 Cyber security**

#### **ATTENTION**

Unprotected network environment:

The unit does not include IT security measures according to IEC 62443.

- $\triangleright$  Unauthorised read or write access to data is possible.
- $\triangleright$  Unauthorised manipulation of the device function is possible.
- $\blacktriangleright$  Check and restrict access options to the device.

## <span id="page-5-0"></span>**3 Intended use**

The device is an image processing system that processes data from connected camera heads. After processing the data, the output values are calculated and sent to the higher-level system.

The device is required for the operation of the connected camera heads.

### <span id="page-5-1"></span>**3.1 Application area**

The device safety is rated for use under the following operating conditions according to EN IEC 61010-2-201:

- indoor use
- altitudes up to 2000 m
- relative air humidity up to max. 90 %, non condensing
- pollution degree 2

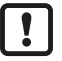

Electromagnetic compatibility (EMC):

The unit is designed for use in industrial environments. This product may cause radio interference in domestic areas.

 $\blacktriangleright$  If required, take appropriate EMC screening measures.

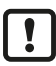

The IP rating has not been evaluated by UL® Underwriters Laboratories®.

### <span id="page-6-0"></span>**4 Installation**

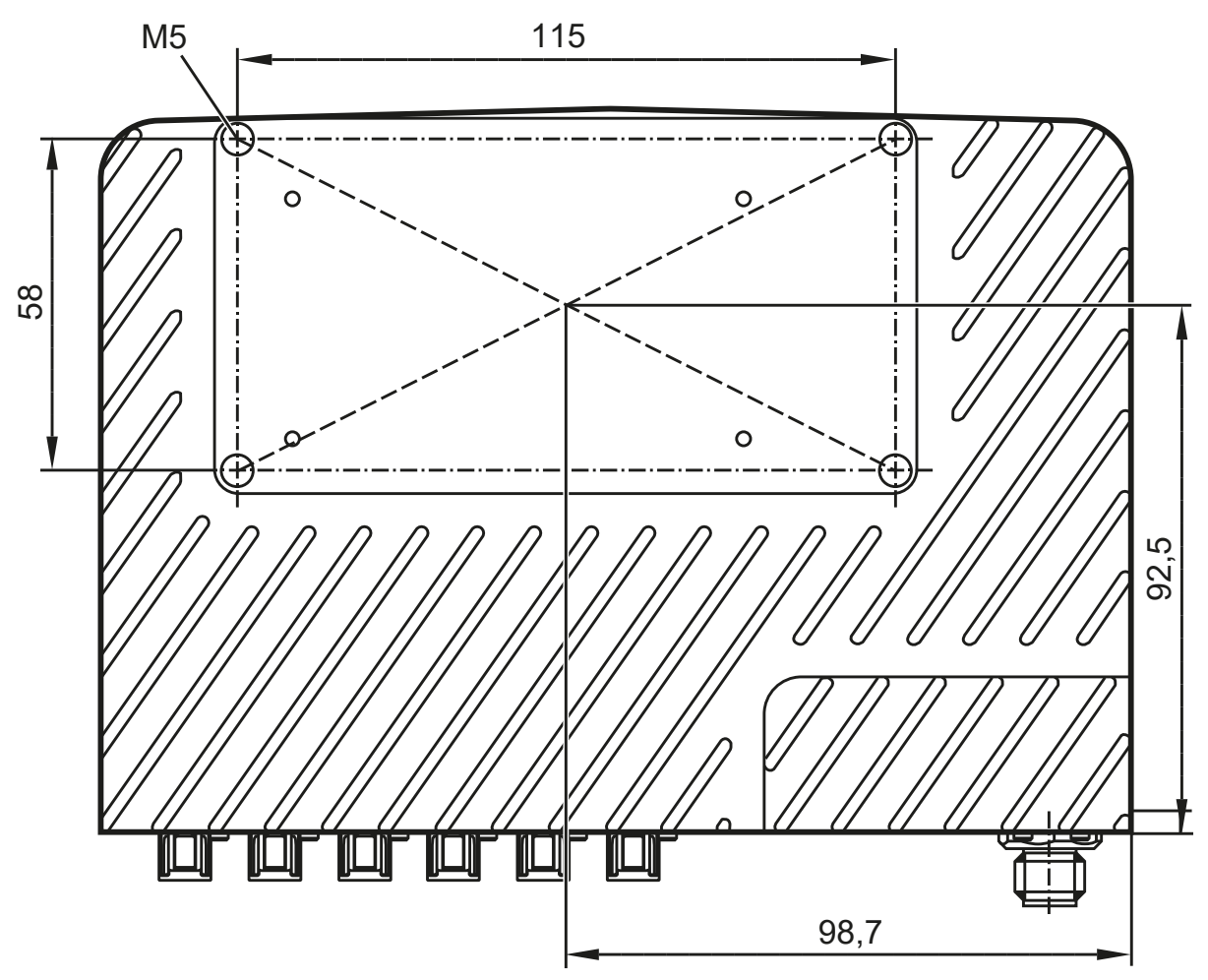

Fig. 1: Rear of the unit with the threaded M5 holes

Mounting the unit:

- $\blacktriangleright$  Mount the unit on a mounting plate using the 4 threaded M5 holes.
	- $\triangleright$  Observe the maximum tightening torque of 5.5 Nm for the threaded holes.
	- $\triangleright$  The unit must rest on the mounting plate. Thermal contact is necessary for heat distribution.
- $\triangleright$  Connect the housing of the unit and the connected sensors to the same earth.
	- $\triangleright$  If no connection to the same earth is possible: Mount the unit and the sensors isolated from the earth.
- $\blacktriangleright$  Avoid installation in heavily polluted environments.

## <span id="page-7-0"></span>**5 Electrical connection**

#### **ATTENTION**

The unit must be connected by a qualified electrician.

Protection class III (PC III) unit (IEC 61010-2-201 chap. 6.5.2.101.4).

The electrical supply must

- be provided only by PELV circuits (IEC 61010-2-201 chap. 3.111),
- not exceed 35 V DC during operation,
- not exceed 60 V DC in the event of a single fault and
- not exceed the permitted operating voltage of the unit (see data sheet).

Use energy-limited circuits for the electrical supply (IEC 61010-1 chap. 9.4). The energy of the circuit can be limited at an operating voltage of 24 V by an overcurrent protection device. The overcurrent protection device must switch off a current of 8.3 A in maximum 120 s. Observe the specific tripping characteristic. Possible overcurrent protection devices:

- fuse or

- non-adjustable and non-self-reclosing electromechanical device.

Separate the circuit from other, non-energy-limited circuits by at least basic insulation. The separation of external circuits must comply with IEC 61010-2-201, Figure 102.

- $\triangleright$  Disconnect power before connecting the unit.
- $\blacktriangleright$  For cable lengths  $>$  30 m use an additional protection against surge voltages to IEC 61000-4-5.
- $\triangleright$  Use a maximum cable length of 20 m for the coaxial lines to the sensor ports.
	- $\triangleright$  Longer coaxial cables will dampen the signal too much.

#### **ATTENTION**

Units damaged due to overload

- $\triangleright$  A camera head has 2 connections. If both connections are connected to different image processing systems at the same time, an overload will occur. This will damage the units.
- $\triangleright$  Connect a camera head to only one vision system.

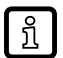

#### **For the scope of validity cULus:**

Minimum temperature rating of the cable to be connected to the field wiring terminals: 70 °C.

Observe when connecting the unit:

- $\blacktriangleright$  Use strain reliefs for cables connected to the unit.
- $\triangleright$  Cover the unused sockets with protective caps (E73004). Tightening torque 0.6...0.8 Nm.

## <span id="page-8-0"></span>**5.1 Wiring**

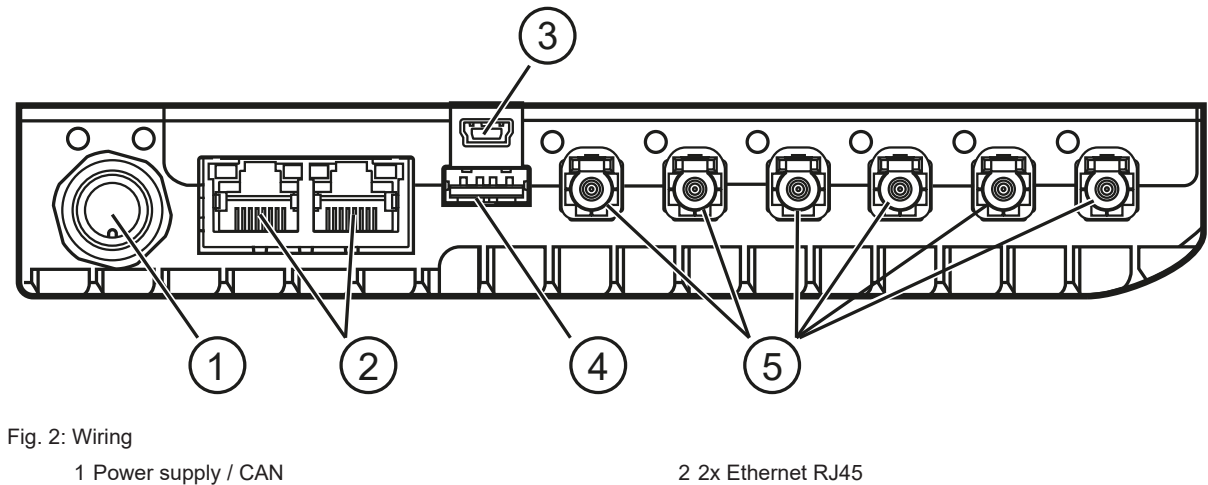

- 3 Mini USB interface 2.0 **4 USB interface**
- 

5 Sensor port 0 to port 5 (from left to right)

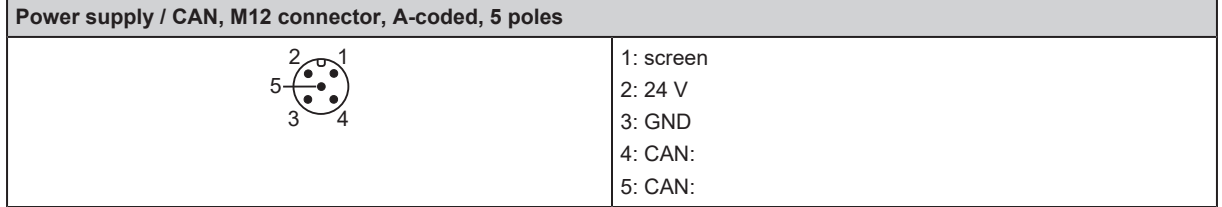

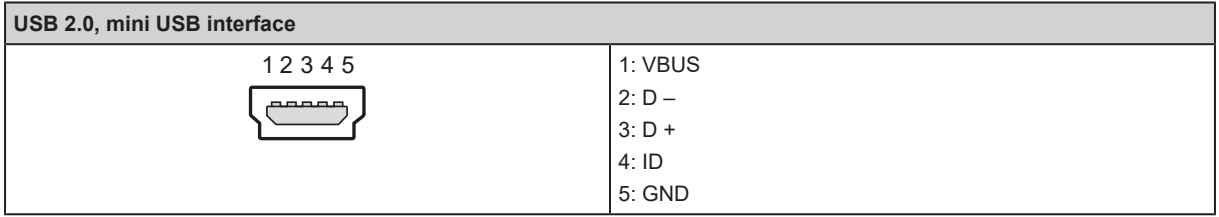

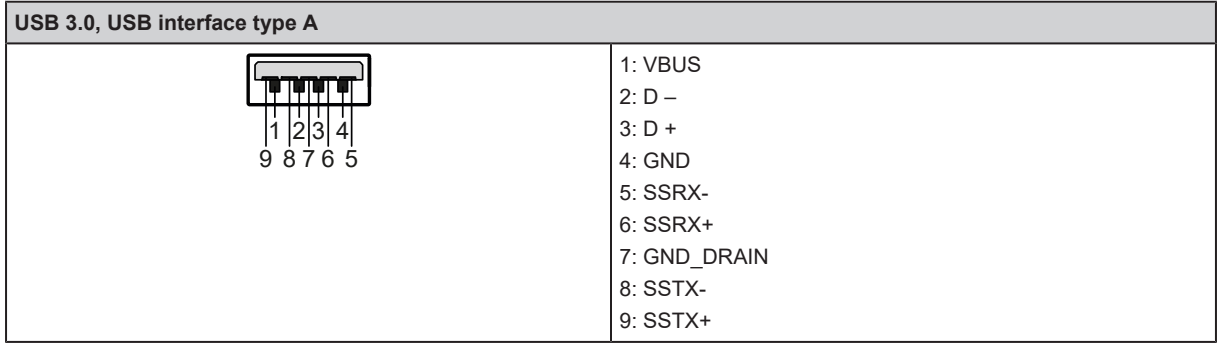

# <span id="page-9-0"></span>**6 Operating and display elements**

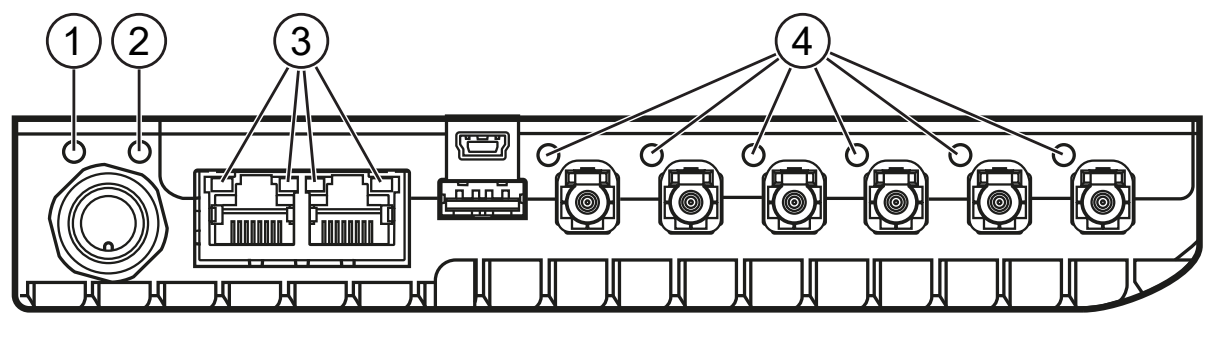

Fig. 3: Light indicators

1 Power LED 2 Status LED<br>
2 Status LED<br>
4 Sensor stat 4 Sensor status LEDs

## <span id="page-9-1"></span>**6.1 Signal indications**

### **Power LED**

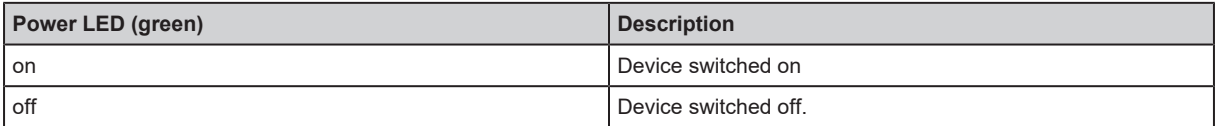

#### **Status LED**

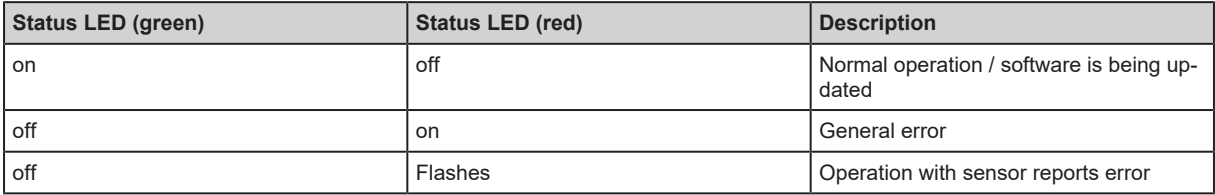

### **Ethernet LED**

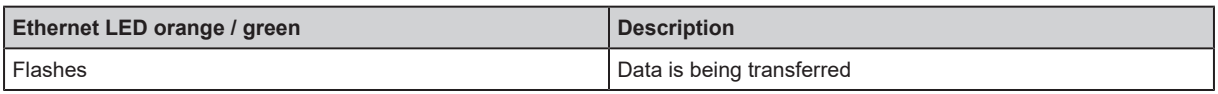

#### **Sensor LED**

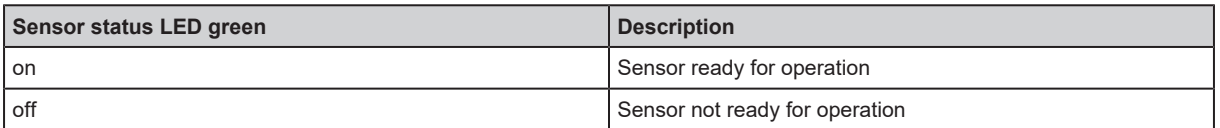

# <span id="page-10-0"></span>**7 Parameter setting**

The camera parameters can be set in two ways:

- ifmVisionAssistant software, available for download: [www.ifm.com](https://www.ifm.com)
- Code examples, available for download in the developer portal: [www.ifm3d.com](https://www.ifm3d.com/)

### <span id="page-11-0"></span>**8 Operation**

Before set-up, the device must be configured:

- $\triangleright$  Configure the device using the ifmVisionAssistant software.
- $\triangleright$  The software is available for download: [www.ifm.com](https://www.ifm.com)

30 seconds after switching on the power supply, the configured device will be in operation. [The](#page-9-0) [operating and display elements show the status of the unit and the connected sensors. \(](#page-9-0) $\rightarrow$  [Operating](#page-9-0) [and display elements](#page-9-0)  $\Box$  [10\)](#page-9-0)

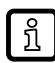

To protect the hardware, the device is equipped with overtemperature protection. When overtemperature protection is active, data acquisition and data processing are paused.

The overtemperature protection becomes active in case of

- $\blacktriangleright$  high ambient temperature.
- $\blacktriangleright$  high CPU load or
- $\blacktriangleright$  insufficient thermal contact.
- $\triangleright$  The overtemperature protection will be deactivated as soon as the internal temperature of the device has decreased.

### <span id="page-11-1"></span>**8.1 Update firmware**

The firmware is updated with the ifmVisionAssistant software.

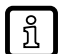

 $\triangleright$  Download the firmware and the software ifmVisionAssistant via the download area of the device: [documentation.ifm.com](https://documentation.ifm.com)

 $\blacktriangleright$  Export the configuration of the unit before updating the firmware.

 $\triangleright$  Configurations saved in the unit get lost when the firmware is updated.

- $\triangleright$  Connect the unit to the ifmVisionAssistant software.
- $\blacktriangleright$  Update the firmware of the unit.
- $\blacktriangleright$  Import the configuration of the unit.

# <span id="page-12-0"></span>**9 Maintenance, repair and disposal**

### **Maintenance**

If used correctly, the unit is maintenance-free.

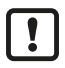

Cleaning agents containing solvents and silicone may damage the unit.

 $\triangleright$  Only use cleaning agents without solvents and silicone.

#### **Repair**

Only the manufacturer is allowed to repair the unit.

#### **Disposal**

 $\triangleright$  After use dispose of the unit in an environmentally friendly way in accordance with the applicable national regulations.

## <span id="page-13-0"></span>**10 Approvals/standards**

For approvals and standards, the following information is available:

- Test standards and regulations: [documentation.ifm.com](https://documentation.ifm.com)
- EU declaration of conformity and approvals: [documentation.ifm.com](https://documentation.ifm.com/)
- Notes relevant for approval: package inserts of the device